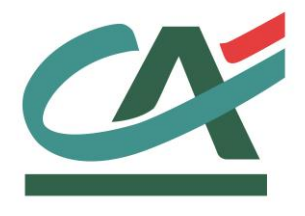

# **E-**transactions **MANUEL INTEGRATION PAYPAL**

**VERSION DU 20/02/2020**

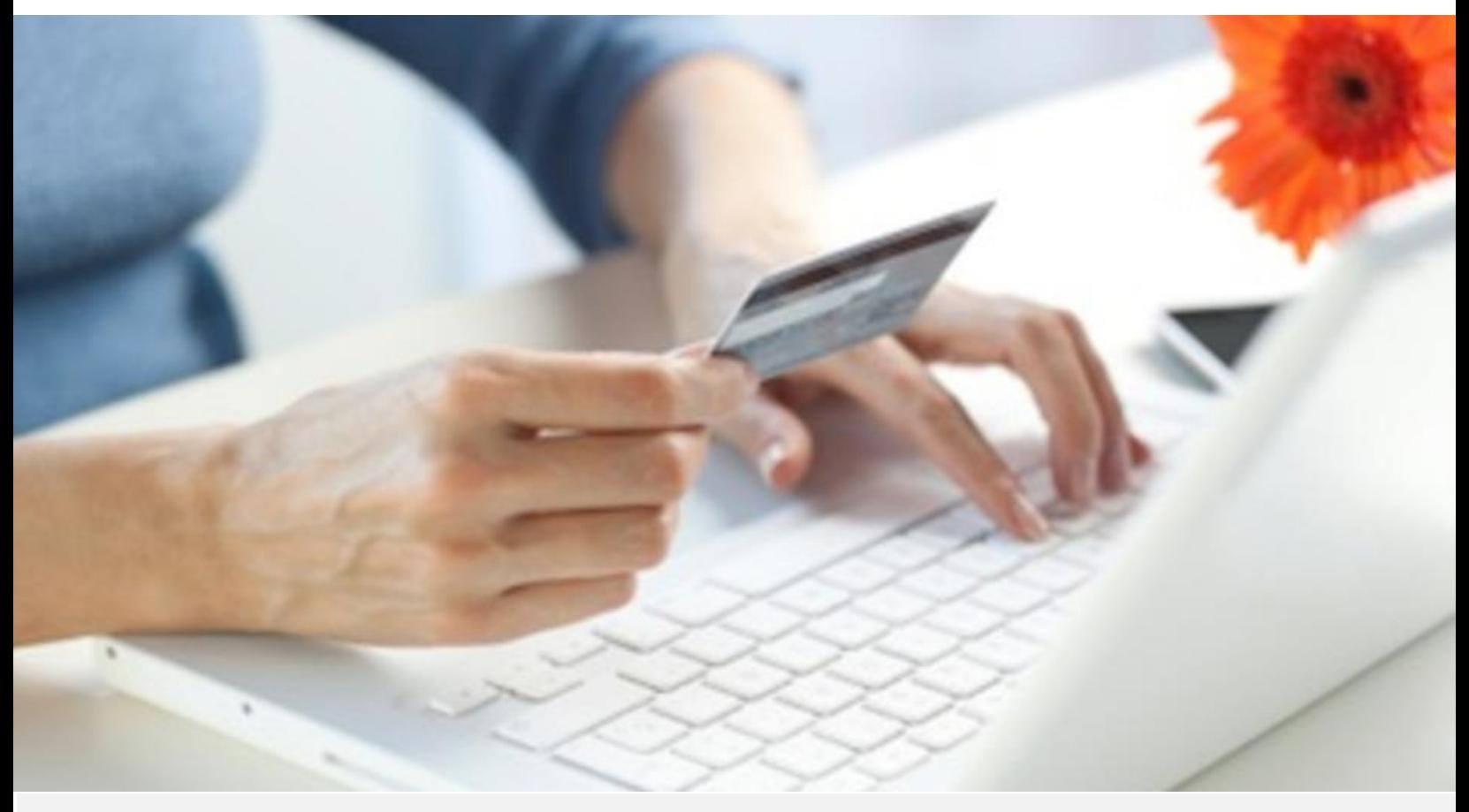

Crédit Agricole S.A, société anonyme au capital de 7 729 097 322 €. Siège social : 12 place des Etats-Unis 92127 Montrouge Cedex. Immatriculée au registre de Nanterre sous le N° de Siren : 784 608 416, N° individuel d'identification, assujettie à la TVA : FR 77 784 608 416. Crédit Agricole S.A est un établissement de crédit de droit français agréé par l'Autorité de Contrôle Prudentiel, (ACP 61 rue Taitbout 75 736 Paris cedex 09)

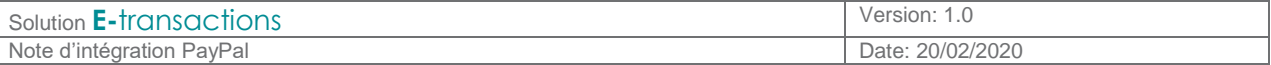

## **REFERENCES DOCUMENTATIONS**

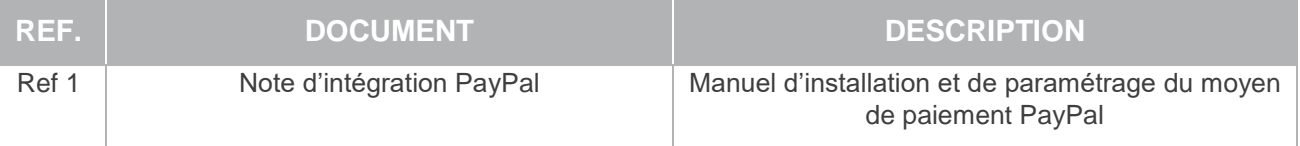

## **AVERTISSEMENT**

**Les informations contenues dans ce document n'ont aucune valeur contractuelle. Elles peuvent faire l'objet de modification à tout moment. Elles sont à jour en date de rédaction au 20/02/2020.**

**E-transactions est une solution d'encaissement et de gestion des paiements à distance par carte bancaire, dans un environnement sécurisé, distribuée par les Caisses Régionales du Crédit Agricole.**

**Renseignez-vous auprès de votre conseiller sur les conditions générales et tarifaires de cette solution.** 

Cette documentation peut être enrichie par vos commentaires. Vous pouvez nous envoyer un email à [support@e-transactions.fr,](mailto:support@e-transactions.fr) en indiquant votre remarque aussi précisément que possible. Merci de préciser la référence du document ainsi que le numéro de la page.

## **LEGENDE**

Les conventions suivantes s'appliquent dans la suite de ce document :

**Une zone d'information :** son contenu permet de mieux comprendre ce document.

**Une zone d'avertissement : le contenu de cette zone doit être lu attentivement.**

Document non contractuel propriété de Crédit Agricole S.A Il ne peut être reproduit ou communiqué à des tiers sans autorisation

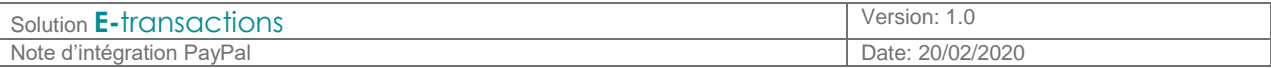

## **TABLE DES MATIERES**

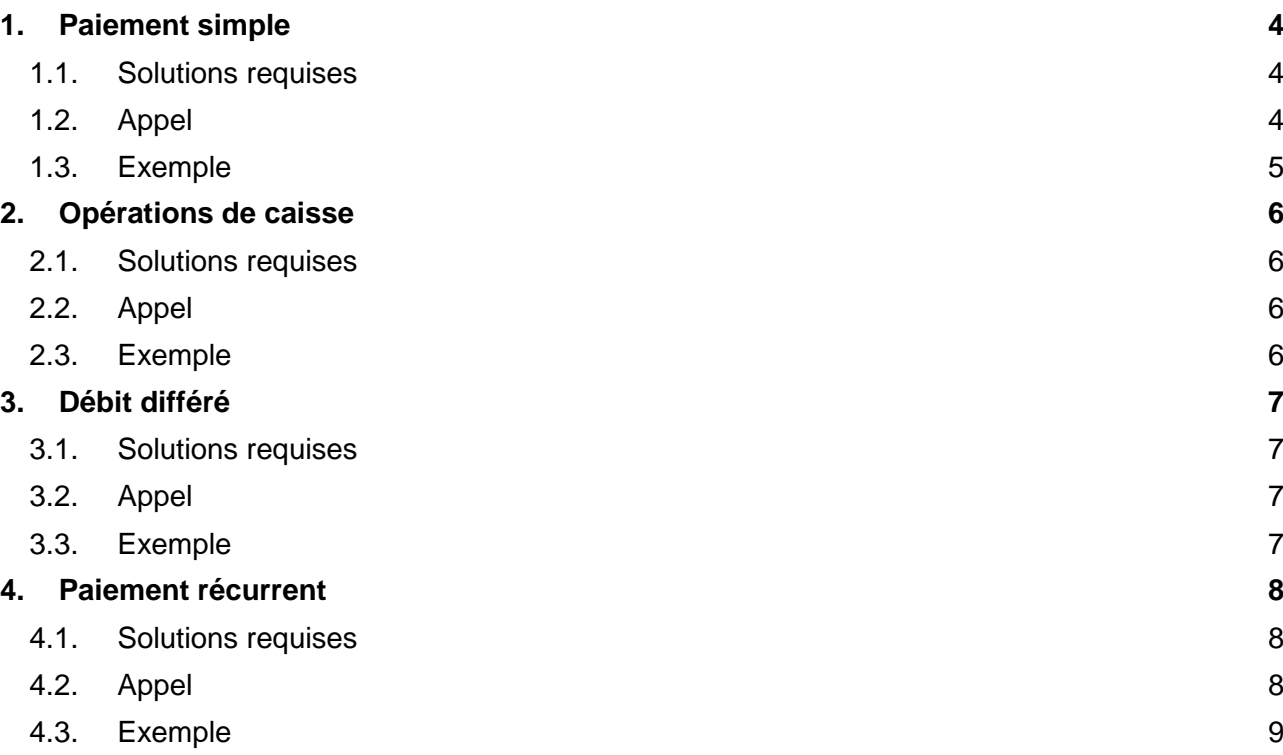

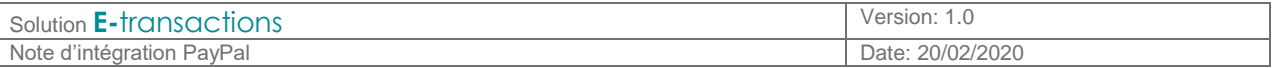

## **1. Paiement simple**

**1.1. Solutions requises**

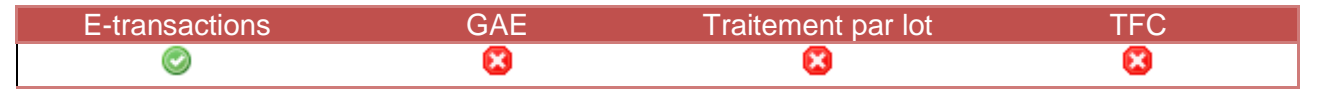

#### **1.2. Appel**

L'appel **E-**transactions se fait comme un paiement par carte. Pour éviter la redirection vers la page de choix du moyen de paiement, les paramètres suivants peuvent être utilisés :

PBX TYPEPAIEMENT = PAYPAL PBX\_TYPECARTE = PAYPAL

> **Remarque :** Pour l'intégration des différentes applications, vous pouvez vous référer directement aux manuels :

- Manuel d'installation et de paramétrage Internet
- Manuel d'intégration gestion automatisée des encaissements

### **1.2.1.PBX\_PAYPAL\_DATA**

Pour permettre une meilleure analyse anti-fraude aux services de PayPal, il est recommandé de transmettre les données du client via le paramètre PBX PAYPAL DATA. Les données sont séparées par le caractère # et doivent respecter l'ordre suivant :

- Nom du client (32 caractères),
- 1ère ligne d'adresse (100 caractères),
- 2ème ligne d'adresse (100 caractères),
- Ville (40 caractères),<br>• Etat / Région (40 cara
- Etat / Région (40 caractères),
- Code postal (20 caractères),
- Code pays (FR pour France) (2 caractères),
- Numéro de téléphone (20 caractères),
- Description du paiement (127 caractères)

Par ailleurs, la variable doit se terminer par le caractère #.

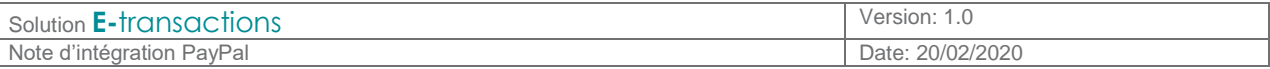

**1.3. Exemple**

**POST [https://tpeweb.e-transactions.fr/p](https://tpeweb.e-transactions.fr/)hp/ PBX SITE**=1999888 &**PBX\_RANG**=32 &**PBX\_TOTAL**=100 &**PBX\_DEVISE**=978 &**PBX\_CMD**=Test Cacp &**PBX\_PORTEUR**=null@e-transactions.fr &**PBX\_IDENTIFIANT**=2 &**PBX\_RETOUR**=Auto:A &**PBX\_TYPEPAIEMENT**=PAYPAL &**PBX\_TYPECARTE**=PAYPAL &**PBX\_PAYPAL\_DATA**=BoutiqueE-transactions#Guyancourt#78280#FR#0101020203#Test+Cacp &**PBX\_HMAC**=...

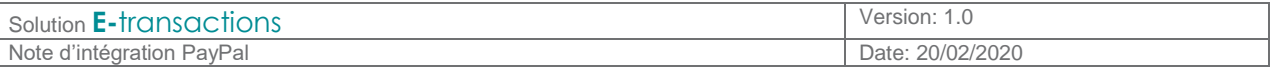

## **2. Opérations de caisse**

**2.1. Solutions requises**

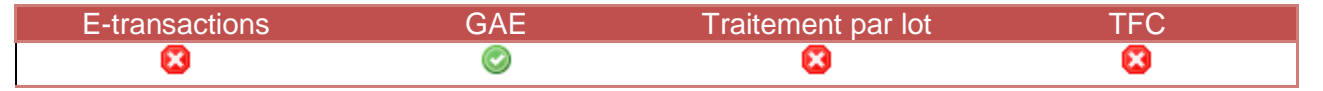

**2.2. Appel**

Les opérations de capture, remboursement et annulation sont possibles via l'option **G**estion **A**utomatisée des **E**ncaissements, ou via le back-office Vision.

Pour **G**estion **A**utomatisée des **E**ncaissements, la variable ACQUEREUR doit être renseignée avec la valeur "PAYPAL", en plus des paramètres obligatoires.

#### **2.3. Exemple**

**POST<https://ppps.e-transactions.fr/PPPS.php> VERSION**=00104 &**TYPE**=00014 &**SITE**=1999888 &**RANG**=032 &**NUMQUESTION**=102451803 &**MONTANT**=1000 &**DEVISE**=978 &**REFERENCE**=Test Cacp &**NUMAPPEL**=9912345 &**NUMTRANS**=9967890 &**ACQUEREUR**=PAYPAL &**ACTIVITE**=024 &**DATEQ**=01012013 &**HMAC**=...

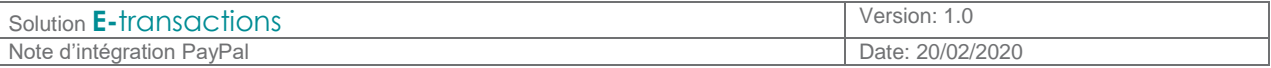

### **3. Débit différé**

**3.1. Solutions requises**

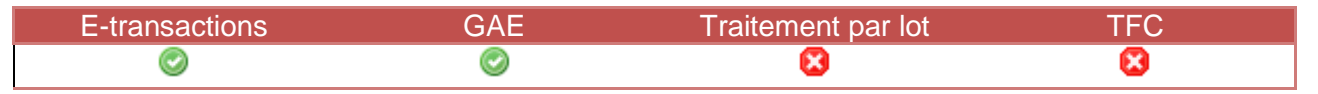

**3.2. Appel**

Le paiement se fait toujours via la solution **E-**transactions (le client est redirigé vers la page PayPal et y saisit ses identifiants pour valider le paiement).

L'ordre de débit peut être effectué dans les 29 jours suivant la demande d'autorisation via la solution l'option **G**estion **A**utomatisée des **E**ncaissements.

#### **3.3. Exemple**

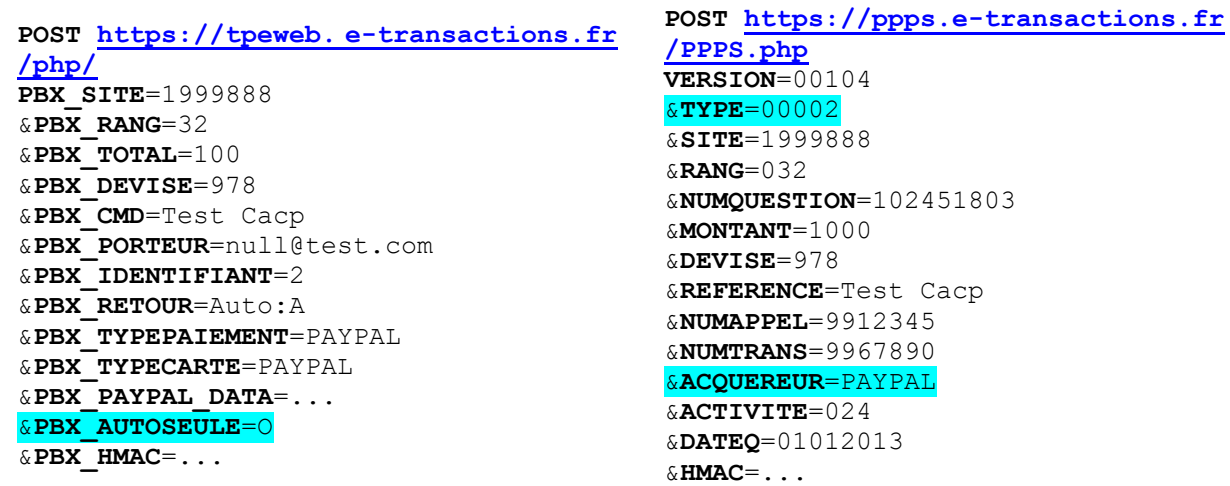

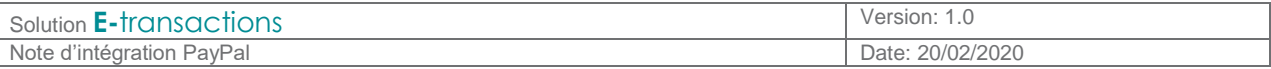

## **4. Paiement récurrent**

**4.1. Solutions requises**

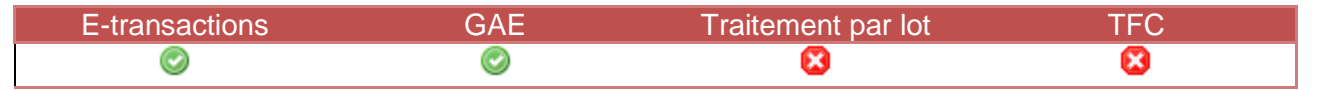

**4.2. Appel**

### **4.2.1.Paiement initial** (**E-**transactions)

Le paiement se fait toujours via la solution **E-**transactions (le client est redirigé vers la page PayPal et y saisit ses identifiants pour valider le paiement).

Il y a 2 possibilités pour procéder à l'enregistrement du client :

- Couplé à un paiement : Le premier paiement sera effectué de manière classique, mais les données seront réutilisables ensuite.
- De manière autonome : Le client saisit ses identifiants, mais aucun paiement n'est réalisé sur le moment. Pour cela, il faut définir un montant nul (PBX TOTAL=000)

Pour que les données client soient enregistrées, il faut rajouter le paramètre  $U$  dans la variable PBX RETOUR, et définir une référence abonné (PBX REFABONNE) qui servira ensuite à identifier le client.

Dans le cas du paiement récurrent, l'utilisation de la variable PBX\_PAYPAL\_DATA est obligatoire. Le champ "Description du paiement" doit y être rempli.

**Attention :** Afin d'effectuer ce type de paiement, il faut que votre contrat PayPal soit configuré pour accepter du paiement récurrent

**Remarque :** La valeur U doit obligatoirement être passée en majuscule afin que celle-ci soit prise en compte et que l'abonné soit bien créé.

### **4.2.2.Paiements suivants** (**G**estion **A**utomatisée des **E**ncaissements)

Pour débiter un client qui a été pré-enregistré, il faut utiliser la solution **G**estion **A**utomatisée des **E**ncaissements. Le type de question (TPYE) à utiliser est 51 (Autorisation seule) ou 53 (Autorisation+Débit). La référence abonné saisie au paiement initial doit être saisie dans le champ REFABONNE.

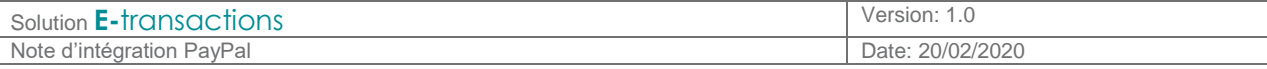

**4.3. Exemple**

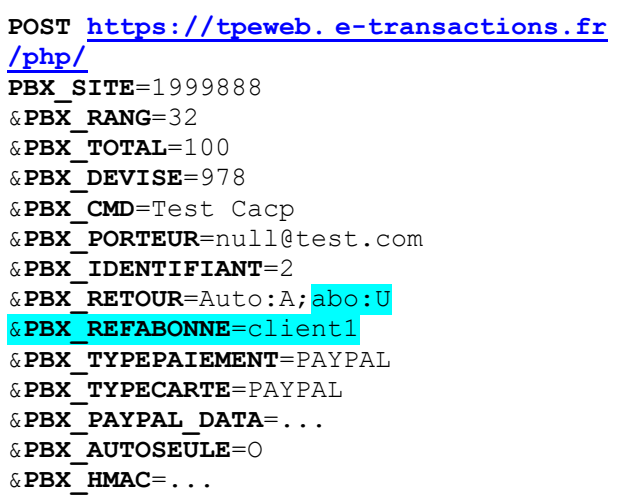

### **POST https://ppps. [e-transactions.fr](https://ppps.paybox.com/PPPS.php)**

**[/PPPS.php](https://ppps.paybox.com/PPPS.php) VERSION**=00104 &**TYPE**=00053 &**SITE**=1999888 &**RANG**=032 &**NUMQUESTION**=001 &**MONTANT**=1000 &**DEVISE**=978 &**REFERENCE**=Test Cacp &**NUMAPPEL**= &**NUMTRANS**= &**ACQUEREUR**=PAYPAL &**ACTIVITE**=027 &**REFABONNE**=client1 &**DATEQ**=01012013 &**HMAC**=...